## **Федеральное государственное бюджетное образовательное учреждение высшего образования « СЕВЕРО-ОСЕТИНСКАЯ ГОСУДАРСТВЕННАЯ МЕДИЦИНСКАЯ АКАДЕМИЯ» Министерства здравоохранения Российской Федерации**

**Кафедра Химии и физики**

## **УТВЕРЖДЕНО**

Протоколом заседания центрального координационного учебнометодического совета 22 марта 2022г. Протокол №4

## **ФОНД ОЦЕНОЧНЫХ СРЕДСТВ**

# **ЦИФРОВЫЕ ТЕХНОЛОГИИ И ИНФОРМВЦИОННЫЕ ТЕХНОЛОГИИ В МЕДИЦИНЕ**

основной профессиональной образовательной программы высшего образования – программы ординатуры по специальности 31.08.67 Хирургия, утвержденной ректором ФГБОУ ВО СОГМА Минздрава России 30.03.2022г

**Рассмотрено и одобрено на заседании кафедры**  от 16 марта 2022 г. Протокол № 4

**Зав кафедрой**  Зав кафедрой<br>Химии и физики д.х.н., проф. Р.В. Калагова

**Владикавказ 2022 г**

## **СТРУКТУРА ФОС**

- 1. Титульный лист
- 2. Структура ФОС
- 3. Рецензия на ФОС
- 4.Паспорт оценочных средств

# 5.*Комплект оценочных средств:*

- зачетные билеты

-эталоны тестовых заданий (с титульным листом и оглавлением),

## **Паспорт фонда оценочных средств по дисциплине «Цифровые технологии и информационные технологии в медицине»**

 $_{\text{A}}$ ля специальности 31.08.67 Хирургия

(название дисциплины, учебной/производственной практики- выбрать необходимое)

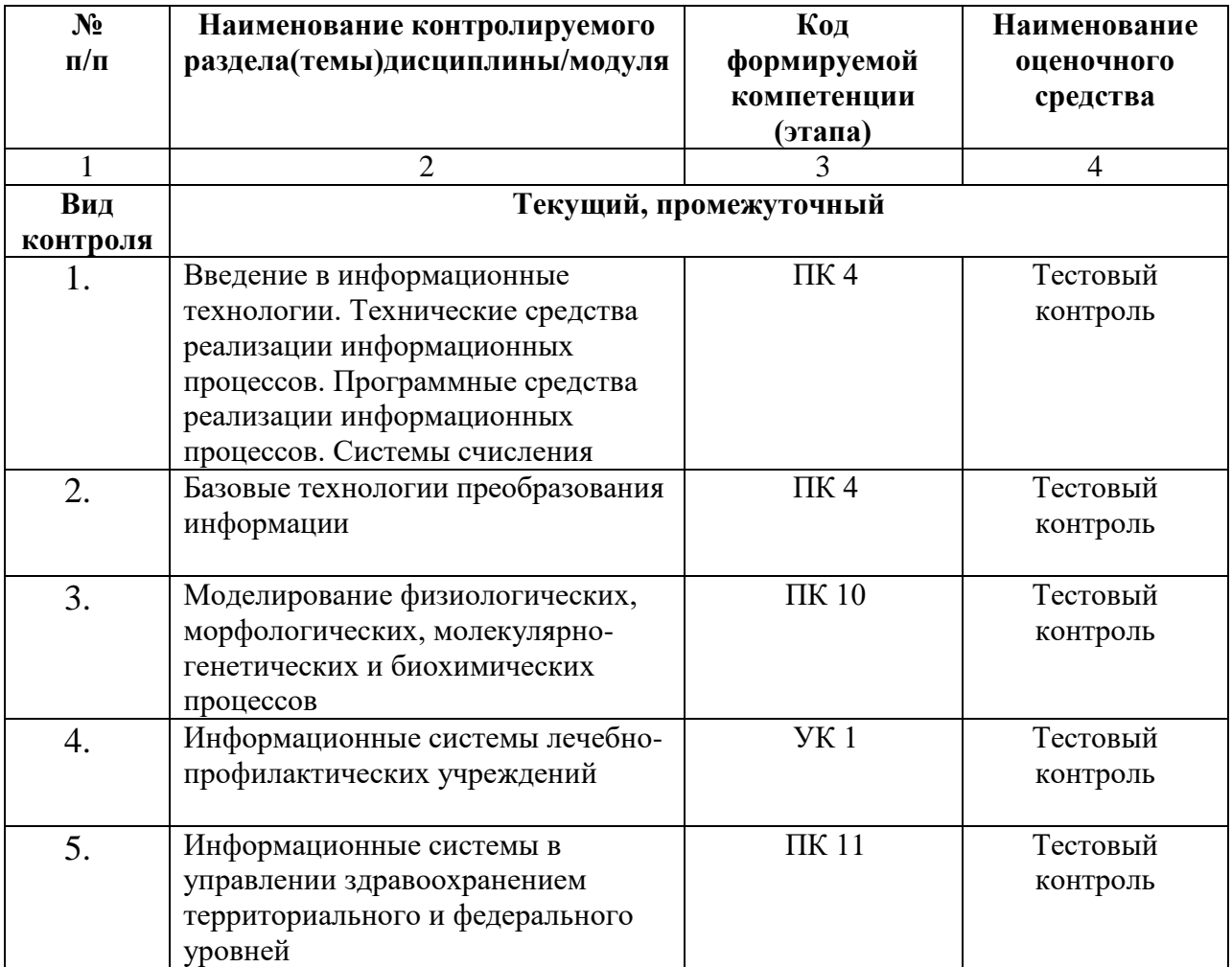

\*Наименование контролируемого раздела (темы) или тем (разделов)дисциплины/ производственной практики берется из рабочей программы.

## **БИЛЕТЫ ДЛЯ ЗАЧЕТА**

## **Федеральное государственное бюджетное учреждение высшего образования «Северо-Осетинская государственная медицинская академия» Министерства здравоохранения Российской Федерации Зачетный билеты**

по специальности *Цифровые технологии и информационные технологии в медицине* для ординаторов

## **Билет №1**

1. Программы обработки и просмотра текста. Предназначение файловых менеджеров.

2. Программное обеспечение для работы в Internet.

# **Федеральное государственное бюджетное учреждение высшего образования «Северо-Осетинская государственная медицинская академия» Министерства здравоохранения Российской Федерации**

# **Зачетный билеты**

по специальности *Цифровые технологии и информационные технологии в медицине* для ординаторов

## **Билет №2**

1. Использование информационных систем в медицине и здравоохранении. методы и средства информатизации в практической стоматологии.

2. Почтовые ресурсы.

## **Зачетный билеты**

по специальности *Цифровые технологии и информационные технологии в медицине* для ординаторов

## **Билет №3**

1. Необходимость внедрения МИС в ЛПУ.

2. Поисковики. Поиск. Виды поиска.

## **Федеральное государственное бюджетное учреждение высшего образования «Северо-Осетинская государственная медицинская академия» Министерства здравоохранения Российской Федерации**

## **Зачетный билеты**

по специальности *Цифровые технологии и информационные технологии в медицине* для ординаторов

## **Билет №4**

1. Кратность ввода информации в МИС. 3 основных метода внесения информации в базу данных. 20. Классификация медицинских ИС территориального уровня. Принцип классификации и назначение каждого ее элемента.

2. Алгоритм обработки персональных данных в МИС.

## **Зачетный билеты**

по специальности *Цифровые технологии и информационные технологии в медицине* для ординаторов

## **Билет №5**

1. АРМ врача.

2. Телемедицина. Дистанционное обучение.

## **Федеральное государственное бюджетное учреждение высшего образования «Северо-Осетинская государственная медицинская академия» Министерства здравоохранения Российской Федерации**

## **Зачетный билеты**

по специальности *Цифровые технологии и информационные технологии в медицине* для ординаторов

## **Билет №6**

1. Обработка персональных данных в медицинских организациях. Способы хранения ЭД.

2. Электронная таблица. Ячейка. Рабочее пространство электронной таблицы. Книга Excel. Лист Excel. Диапазон ячеек. Относительная и абсолютная ссылки. Формула. Ввод формул в ячейку.

## **Зачетный билеты**

по специальности *Цифровые технологии и информационные технологии в медицине* для ординаторов

## **Билет №7**

1. Среды пакета Excel: встроенная программа (макрос), выполняющая процедуру поиска лучших параметров, процедуру оптимизации «Поиск решения» и Пакет анализа.

2. Элементы теории вероятности. Понятие события и его виды. Количественные и качественные характеристики испытаний. Понятие вероятности и основные правила вычисления вероятностей сложных событий.

# **Федеральное государственное бюджетное учреждение высшего образования «Северо-Осетинская государственная медицинская академия» Министерства здравоохранения Российской Федерации**

## **Зачетный билеты**

по специальности *Цифровые технологии и информационные технологии в медицине* для ординаторов

## **Билет №8**

1. Статистика. Медицинская статистика. Основные понятия. 56. Предмет и методы статистического анализа. Статистика здоровья и здравоохранения. Статистическая совокупность.

2. Запрос. QBE-запрос по образцу. SQL-запросы. Режимы создания запросов в MS Access .

## **Зачетный билеты**

по специальности *Цифровые технологии и информационные технологии в медицине* для ординаторов

## **Билет №9**

- 1 Реляционные базы данных. Создание и изменение связи между таблицами. Два метода поддержки целостности связи (каскадное обновление и каскадное удаление).
	- 2 Меры оценки разнообразия признака. Коэффициенту изменчивости (вариации). Три степени разнообразия

## **Федеральное государственное бюджетное учреждение высшего образования «Северо-Осетинская государственная медицинская академия» Министерства здравоохранения Российской Федерации**

## **Зачетный билеты**

по специальности *Цифровые технологии и информационные технологии в медицине* для ординаторов

## **Билет №10**

1. Создание таблиц в базе данных. Поле и запись таблицы. Настройка свойств полей.

2. Моделирование. Модель. Элементы процесса моделирования. Стадии процесса моделирования. Этапы процесса моделирования.

## **ФЕДЕРАЛЬНОЕ ГОСУДАРСТВЕННОЕ БЮДЖЕТНОЕ ОБРАЗОВАТЕЛЬНОЕ УЧРЕЖДЕНИЕ ВЫСШЕГО ОБРАЗОВАНИЯ «СЕВЕРО-ОСЕТИНСКАЯ ГОСУДАРСТВЕННАЯ МЕДИЦИНСКАЯ АКАДЕМИЯ» МИНИСТЕРСТВА ЗДРАВООХРАНЕНИЯ РОССИЙСКОЙ ФЕДЕРАЦИИ**

### **РЕЦЕНЗИЯ**

#### **на фонд оценочных средств**

### **по** \_ *Цифровые технологии и информационные технологии в медицине*\_\_\_ (название дисциплины/учебной/производственной практики- выбрать необходимое)

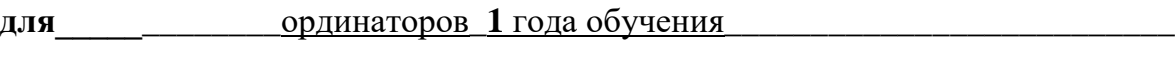

(студенты/ординаторы/слушатели – выбрать необходимое) (курс/год обучения ординаторов)

#### **по специальности** \_\_\_31.08.73 Стоматология терапевтическая\_\_\_\_\_\_\_\_\_\_\_\_\_\_

(код/название)

Фонд оценочных средств составлен на кафедре химии и физики на основании рабочей программы дисциплины «Цифровые технологии и информационные технологии в медицине» и соответствуют требованиям ФГОС ВО по специальности 31.08.67 Хирургия.

Фонд оценочных средств утвержден на заседании Центрального координационного учебно-методического совета и скреплен печатью учебно-методического управления. Фонд оценочных средств включает в себя банк тестовых заданий и вопросы для проведения итогового зачета по дисциплине.

Банк тестовых заданий включает в себя тестовые задания и шаблоны ответов. Все задания соответствуют рабочей программе дисциплины Цифровые технологии и информационные технологии в медицине и охватывают все её разделы. Количество тестовых заданий составляет от 20 до 39.

Количество билетов для проведения зачета по дисциплине «Цифровые технологии и информационные технологии в медицине» составляет 10, что достаточно для проведения итогового зачета. Содержание вопросов относится к различным разделам программы, позволяющее более полно охватить материал учебной дисциплины.

Замечаний к рецензируемому фонду оценочных средств нет.

В целом, фонд оценочных средств по дисциплине «Цифровые технологии и информационные технологии в медицине» способствует качественной оценке уровня владения обучающимися универсальными и профессиональными компетенциями.

Рецензируемый фонд оценочных средств по дисциплине «Цифровые технологии и информационные технологии в медицине» может быть рекомендован к использованию для промежуточной аттестации для ординаторов 1 года обучения по специальности 31.08.67 Хирургия.

Рецензент:

Доцент кафедры Химии и физики, к.п.н Н.И. Боциева

## **ФЕДЕРАЛЬНОЕ ГОСУДАРСТВЕННОЕ БЮДЖЕТНОЕ ОБРАЗОВАТЕЛЬНОЕ УЧРЕЖДЕНИЕ ВЫСШЕГО ОБРАЗОВАНИЯ «СЕВЕРО-ОСЕТИНСКАЯ ГОСУДАРСТВЕННАЯ МЕДИЦИНСКАЯ АКАДЕМИЯ» МИНИСТЕРСТВА ЗДРАВООХРАНЕНИЯ РОССИЙСКОЙ ФЕДЕРАЦИИ**

### **РЕЦЕНЗИЯ**

## **на фонд оценочных средств**

**по** \_ *Цифровые технологии и информационные технологии в медицине*\_\_\_ (название дисциплины/учебной/производственной практики- выбрать необходимое) **для**<br> $\underline{\text{op}}$  **динаторов 1 года обучения**<br>(студенты/ординаторы/слушатели – выбрать необходимое) (курс/год обучения ординаторов)  $\frac{1}{\frac{1}{2}}$  –  $\frac{1}{\frac{1}{2}}$  –  $\frac{1}{\frac{1}{2}}$  –  $\frac{1}{\frac{1}{2}}$  –  $\frac{1}{\frac{1}{2}}$  –  $\frac{1}{\frac{1}{2}}$  –  $\frac{1}{\frac{1}{2}}$  –  $\frac{1}{\frac{1}{2}}$  –  $\frac{1}{\frac{1}{2}}$  –  $\frac{1}{\frac{1}{2}}$  –  $\frac{1}{\frac{1}{2}}$  –  $\frac{1}{\frac{1}{2}}$  –  $\frac{1}{\frac{1}{2}}$  – **по специальности 21.08.67 Хирургия** 

Фонд оценочных средств составлен на кафедре химии и физики на основании рабочей программы дисциплины «Цифровые технологии и информационные технологии в медицине» и соответствуют требованиям ФГОС ВО по специальности 31.08.67 Хирургия.

(код/название)

Фонд оценочных средств утвержден на заседании Центрального координационного учебно-методического совета и скреплен печатью учебно-методического управления. Фонд оценочных средств включает в себя банк тестовых заданий и вопросы для проведения итогового зачета по дисциплине.

Банк тестовых заданий включает в себя тестовые задания и шаблоны ответов. Все задания соответствуют рабочей программе дисциплины Цифровые технологии и информационные технологии в медицине и охватывают все её разделы. Количество тестовых заданий составляет от 20 до 39.

Количество билетов для проведения зачета по дисциплине «Цифровые технологии и информационные технологии в медицине» составляет 10, что достаточно для проведения итогового зачета. Содержание вопросов относится к различным разделам программы, позволяющее более полно охватить материал учебной дисциплины.

Замечаний к рецензируемому фонду оценочных средств нет.

В целом, фонд оценочных средств по дисциплине «Цифровые технологии и информационные технологии в медицине» способствует качественной оценке уровня владения обучающимися универсальными и профессиональными компетенциями.

Рецензируемый фонд оценочных средств по дисциплине «Цифровые технологии и информационные технологии в медицине» может быть рекомендован к использованию для промежуточной аттестации для ординаторов 1 года обучения по специальности 31.08.67 Хирургия.

Репензент<sup>.</sup>

Доцент кафедры «Информационные технологии и системы» СКГМИ (ГТУ).

О ОБРАБОЛОТАЕВА И.И.

Regnerer Josepherechod U.U. Stepheno 130

**Кафедра биологической химии**

**УТВЕРЖДЕНО**

## **Протоколом заседания Цикловой учебно-методической комиссии от «22»марта 2022 г. № 4**

## **Эталоны тестовых заданий**

# **ЦИФРОВЫЕ ТЕХНОЛОГИИ И ИНФОРМВЦИОННЫЕ ТЕХНОЛОГИИ В МЕДИЦИНЕ**

основной профессиональной образовательной программы высшего образования – программы ординатуры по специальности 31.08.67 Хирургия, утвержденной ректором ФГБОУ ВО СОГМА Минздрава России 30.03.2022г

**Рассмотрено и одобрено на заседании кафедры**  от 16 марта 2022 г. (протокол №4)

Заведующий кафедро д.х.н.\_\_\_\_\_\_\_\_\_\_\_\_ *\_\_\_\_\_\_\_\_\_\_\_\_\_* Р. В. Калагова (подпись)

**г. Владикавказ 2022 год**

## **Оглавление**

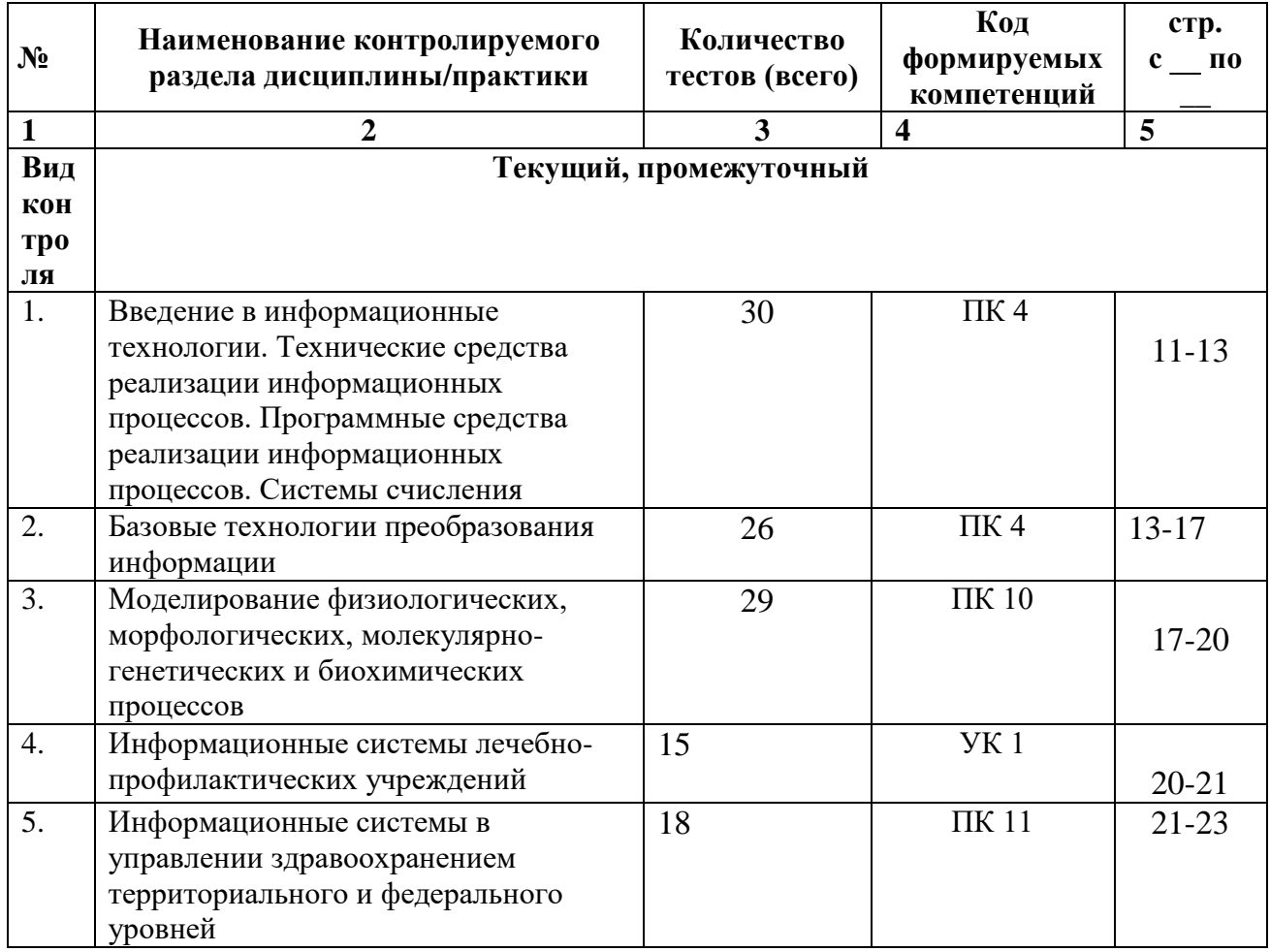

 Наименование контролируемого раздела или тем дисциплины/учебной/производственной практики берется из рабочей программы.

 Выписка из протокола заседания кафедры об алгоритме формирования теста для каждого вида тестирования (1 раз в год).

 Выписка из протокола заседания кафедры с записями об актуализации (внесение изменений, аннулирование, включение новых оценочных средств)(1 раз в год).

 Выписка из протокола заседания Цикловой учебно-методической комиссии об утверждении оценочных средств (по мере необходимости).

## ФОНД ТЕСТОВЫХ ЗАДАНИЙ

## Тема 1 Программные средства реализации информационных процессов.

Microsoft Word. Базовые технологии работы с текстовой информацией. Первичное форматирование документа в редакторе MS Word

1. Для создания параметров страницы используют команду строки Меню: Файл-Параметры страницы

Разметка страницы-Параметры страницы

√ Разметка страницы-Ориентация Формат-Параметры страницы

## 2. Документ Microsoft Word - это файл с расширением:

txt ppt  $xls$  $\checkmark$  doc

3. Для того, чтобы выделить строку текста с помощью мыши необходимо щелкнуть мышью:

- слева от строки текста √ справа от строки текста внутри строки текста
- 4. Перемещение по документу производится с помощью клавиш:

PgUp

 $\checkmark$  PgUp Ctrl+Home, Ctrl+End, PgDn Ctrl+Home, Ctrl+End

PgDn, PgUp

- 5. Для оформления внешнего вида текстовой информации документа используется:
	- √ вкладка ленты Главная и в диалоговом окне Абзац
	- √ вкладка ленты Главная и в диалоговом окне Шрифт вкладка ленты Главная и в диалоговом окне Стили

панель инструментов «Стандартная»

### 6. Microsoft Word- это:

графический редактор

√ текстовый процессор

### табличный процессор

- *7. Для выравнивания абзаца по ширине используют набор сочетаний клавиш:*
	- $\checkmark$  Ctrl + J  $Ctrl + L$  $Ctrl + R$  $Ctrl + E$
- *8. Курсор, предназначенный для индикации текущей точки вставки текста называется:*
	- Клавиатурным Текстовым

Графическим

*9. Для быстрого перемещения курсора ввода по документу используют курсор мыши:*

Клавиатурный

Графический

текстовый

*10. Для более точной настройки бегунков масштабной линейки при перетаскивании используют* клавишу:

- $\checkmark$  Alt Tab Shift Ctrl
- *11. Кнопки, располагающиеся в верхнем правом углу окна приложения - это*
	- кнопки управления окном системное меню

панель инструментов

строка Меню

- *12. Что означает сочетание клавиш Ctrl+N:*
	- создание нового документа

открытие существующего документа

вывод на печать

сохранение документа

*13. Что означает сочетание клавиш Ctrl+F12:*

вывод на печать

сохранение документа

создание документа

- открытие существующего документа
- *14. Для визуального сопоставления текстовой информации на экране используется:*

полосы прокрутки

статусная строка

рабочая область

- масштабная линейка
- *15. Размер шрифта измеряется в:*

Миллиметрах

пикселях

- Пунктах Сантиметрах
- *16. Для ввода текста в произвольное место рабочей области необходимо:*

сделать одинарный щелчок правой кнопкой мыши

сделать одинарный щелчок левой кнопкой мыши в этой точке и ввести текст

- сделать двойной щелчок левой кнопкой мыши
- *17. Форматирование символов в Word-е осуществляется командой:*

Файл

Сервис

 Формат Вставка

- *18. Для выравнивания абзаца по центру используют набор сочетаний клавиш:*
	- $Ctrl + R$  $\checkmark$  Ctrl + E  $Ctrl + J$  $Ctrl + L$
- *19. Для установки расстановки переносов в документах используют команду:*
	- Разметка страницы Вставка

Главная

Формат

- *20. Для проведения двойных горизонтальных линий необходимо:*
	- На пустой строке набрать три раза символ "равно" и нажать Enter На пустой строке набрать "- - -" и нажать Enter
- *21. Масштабные линейки используются:*
	- для форматирования абзацев (задания отступа, выступа, левой и правой границы)
	- для возможности размещения текста в строго определенных местах от левого и правого краев бумаги
	- для изменения полей страницы для установки межстрочного интервала
- *22. Укажите правильные сочетания клавиш:*
	- $\checkmark$  Вырезать текст CTRL+X Вырезать текст - CTRL+W
	- Копировать текст CTRL+C Копировать текст - CTRL+I
	- $\checkmark$  Вставить текст CTRL+V
	- Сохранить документ CTRL+S
	- Открыть документ CTRL+O
	- Создать новый документ CTRL+N
- *23. Для расстановки переносов необходимо вызвать меню:*
	- вкладку Разметка страницы ленты, в группе Параметры страницы щелкните на кнопке Расстановка переносов.

вкладку Вставка ленты, в группе Параметры страницы щелкните на кнопке Расстановка переносов.

вкладку Главная ленты, в группе Параметры страницы щелкните на кнопке Расстановка переносов.

*24. Инструмент Внешние границы, для проведения линий сверху и снизу абзаца, расположен на панели* инструментов:

Шрифт

 Абзац Структура

Таблицы и границы

*25. Для проведения одинарных и двойных горизонтальных линий при вводе необходимо на пустой* строке набрать:

- $\checkmark$  --- и нажать Enter -- и нажать Enter
- $\checkmark$  === и нажать Enter --- и нажать CTRL + Enter

*26. Для установки междустрочного интервала необходимо активировать пункт меню:*

Шрифт

- Абзац Разметка страницы
- *27. Ориентация страницы (книжная и альбомная) устанавливается в пункте меню:*

Шрифт

Абзац

- Разметка страницы
- *28. Существуют следующие основные виды выравнивание текста:*
	- по левому краю по верхнему краю
	- по правому краю
	- по ширине по высоте
	- по центру
- 29. Для отмены или повтора действий пользователя существуют следующие сочетания клавиш
	- $\checkmark$  CTRL + Z  $CTRL + R$
	- $\checkmark$  CTRL + Y
- 30. Чтобы изменить интервал между символами, необходимо вызвать пункт меню:
	- √ вкладку Шрифт одноименного окна инструменты группы Абзац вкладки Главная на ленте
	- √ инструменты группы Шрифт вкладки Главная на ленте

ТЕМА 2 Информационные технологии обработки табличной информации на базе Excel. Работа с блоками информации. Контроль ввода данных в ячейку. Поиск и замена информации. Сортировка и фильтрация данных.

- 1. Список должен (выберите правильные варианты):
	- √ целиком помещаться на одном листе excel
	- первая строка таблицы должна содержать имена полей содержать ровно 65535 строк и 256 столбцов

каждая ячейки одного столбца должны содержать разную по типу данных и по содержанию информацию

2. Запись списка, содержащая определенную информацию называется...

заголовком списка

• элементом списка нет правильного ответа

строкой списка

ячейкой списка

3. Что должна содержать первая строка списка?

заголовок списка

пустые ячейки

√ имена полей нет правильного ответа

- 4. Какие из перечисленных функций являются функциями подведения итогов?
	- $\checkmark$  CYMM СУММЕСЛИ  $\sqrt{C^2}$ √ ПРОИЗВЕД  $\checkmark$  CHET3 ЕСЛИ ОКРУГЛ  $\checkmark$  CP3HAY  $\checkmark$  ДИСП
		- СЧЕТЕСЛИ
- 5. Укажите порядок получения итогов в списке:

1. обеспечить выборку значений по произвольным критериям (включить автофильтр) 3. воспользоваться функцией ПРОМЕЖУТОЧНЫЕ. ИТОГИ для подведения итогов 2. присвоить списку определенное имя

- 6. Для получения итоговых накопительных ведомостей необходимо воспользоваться средством...
	- $\checkmark$  Данные Структура Промежуточные итоги Вставка --> Данные --> Итоги Правка --> Итоги... Данные --> Итоги...
	- 7. Первым аргументом функции ПРОМЕЖУТОЧНЫЕ.ИТОГИ является...

наименование списка, по которому необходимо рассчитывать итоги

ссылка на диапазон ячеек

- √ число от 1 до 11, определяющее одну из функций подведения итогов диапазон ячеек
- 8. Элемент списка это...
	- столбец в таблице
	- заголовок списка
	- ячейка таблины
	- $\checkmark$  запись списка строка в таблице
- *9. Каким требованиям должен отвечать список?*
	- Первая строка таблицы должна содержать имена полей нет правильного ответа
	- Должен целиком помещаться на одном листе Excel
	- Ячейки одного столбца должны содержать однородную по типу данных и по содержанию информацию
- *10. Как установить автофильтр?*

Сервис --> Фильтр --> Автофильтр Данные --> Фильтр --> Автофильтр Данные --> Автофильтр

- Данные Сортировка и фильтр Фильтр Главная – Редактирование – Сортировка и фильтр – Фильтр
- *11. Для того, чтобы присвоить списку определенное имя необходимо (укажите правильный порядок):*

## 4.Нажать **Ok**

- 2.Вставка --> Имя --> Присвоить или Ctrl + F3
- 3.ввести без пробелов в поле имя диапазона
- 1.выделить область ячеек списка вместе со строкой заголовков полей
- *12. Как функция используется для подведения итогов в отфильтрованном списке?*

### ПРОМЕЖУТОЧНЫЕ.ИТОГИ СПИСОК.ПРОМЕЖУТОЧНЫЕ.ИТОГИ

ФИЛЬТР.ИТОГИ

ИТОГИ

*13. Максимальный размер списка…*

256 строк и 256 столбцов

 65535 строк и256 столбцов нет ограничений

256 строк и 65535 столбцов

- *14. Сортировка – это …*
	- изменение данных

фильтрация данных

 упорядочивание записей таблицы редактирование данных

 представление данных списка в определенном порядке *15. Какие из перечисленных функций НЕ являются функциями подведения итогов?*

## СТАНДОТКЛОН

МИН

- СЧЕТЕСЛИ ДИСПР
- ОКРУГЛ СЧЕТ
- ЕСЛИ СТАНДОТКЛОНП

МАКС

√ МОДА

*16. Как присвоить имя спискам Excel?*

Данные --> Имя --> Присвоить

Правка --> Имя --> Присвоить

- Вставка --> Имя --> Присвоить Вставка --> Ссылка --> Название
- *17. Фильтрация данных используется…*

для упрощения процесса поиска информации

нет правильного ответа

для упрощения процесса ввода и удаления записей

- √ для отображения нужной информации для сортировки данных
- 18. Ввод данных и редактирование списков можно производить...

только с помощью экранной формы

нет правильного ответа

- √ так же, как и для обычных таблиц Excel
- 19. Для дополнения и редактирования данных в списке необходимо выполнить команду...
	- √ Главная Редактирование Сортировка и фильтр Фильтр Файл --> Созлать

Данные -- > Редактировать...

Правка --> Заполнить

20. Технология сводных таблиц...

предусматривает изменение содержимого исходного списка

- √ не изменяет исходный список
- 21. Фильтрация это...

редактирование данных

- √ процесс выборки данных упорядочивание записей таблицы
- ◆ отбор записей в списках
- 22. Для проведения сортировки в списке необходимо выполнить команду...

Office - Создавать списки для сортировки и заполнения

Данные -- > Сортировка

- $\checkmark$  Office Параметры Excel Основные параметры работы с Excel Создавать списки для сортировки и заполнения Данные --> Вставка --> Сортировка
- *23. Синтаксис функции ПРОМЕЖУТОЧНЫЕ.ИТОГИ состоит:*

номер функции; число1; число2; …

интервал; критерий

- $\checkmark$  номер функции; ссылка1; ссылка2;... интервал; критерий; сумм\_интерва;
- *24. Списком или базой данных в Excel, называется…*
	- таблица прямоугольной конфигурации блок информации

список

сводная таблица

*25. Для получения итоговых накопительных ведомостей необходимо воспользоваться средством…*

Данные --> Итоги…

Правка --> Итоги…

 Данные – Структура – Промежуточные итоги Вставка --> Данные --> Итоги

*26. Для работы в Excel со сводными таблицами существует команда:*

Данные - Вставка – Таблицы – Сводная таблица.

 Вставка – Таблицы – Сводная таблица. Вставка – Сводная таблица.

Нет верного ответа

## ТЕМА 3 Оптимизация диагностики Моделирование. Этапы создания моделей. Оптимизация лечения.

 $\mathcal{I}$ . . Перечислите основные преимущества использования БД по сравнению с традиционным бумажным методом накопления информации.

- $\checkmark$ Компактность
- $\checkmark$ Скорость
- $\checkmark$ Оперативность Низкие энергозатраты

Непротиворечивость

## 2. Перечислите особенности реляционных баз данных

 $\checkmark$ Элементами являются таблицы, состоящие из полей (столбцов) и строк. Состоит из набора узлов, расположенных на разных уровнях, связанных между собой

Может быть представлена в виде объектов, расположенных на различных уровнях

 $\checkmark$ Содержит перечень объектов одного типа

3. Какому виду формы соответствует следующее описание: при создании формы такого вида поля текущей записи будут выводиться одно за другим сверху вниз, для каждого поля будет создаваться отдельный объект «Надпись»?

Ленточная форма

 $\checkmark$ В олин столбец Табличный

Выровненный

Сволная таблина

4. Укажите существующие категории пользователей базы данных.

### √ Прикладные программисты

- Конечные пользователи Специалисты предметной области
- √ Администраторы БД Эксперты

### 5. Укажите существующие типы баз данных.

- $\checkmark$ Сетевые
- Иерархические
- Табличные
- Линейные
- $\checkmark$ Реляционные Компьютерные

### 7. Что такое пользовательский интерфейс базы данных?

Специальное аппаратное обеспечение, обеспечивающее взаимодействие пользователя с базой данных

◆ Совокупность средств ввода, вывода и взаимодействия пользователя с базой данных Набор диалоговых окон, обеспечивающих вывод сообщений о возникающих ошибках при работе пользователя с БД.

### 8. Что такое информационная система?

Совокупность организационных, технических, программных и информационных средств, предназначенных для сбора, хранения, обработки и выдачи необходимой информации. Компьютерная программа, основанная на базе данных, позволяющая накапливать большие объемы данных

Совокупность информации о каких-либо процессах

9. Укажите основной элемент, используемый для организации диалога базы данных с пользователем.

Хранимая процедура

Макрос

 $\sqrt{\phantom{a}}$  Okho Запрос

Диаграмма

### 10. Перечислите объекты базы данных.

Файлы

Права доступа

Пользователи

- √ Таблицы
- √ Запросы
- $\sqrt{\Phi}$  формы

### *11.Какой тип баз данных является наиболее распространенным в настоящее время?*

Объектно-ориентированные

Иерархические

 Реляционные Сетевые

### *12.Укажите правила, которые необходимо учитывать при выборе вида формы.*

При малом количестве полей исходной таблицы создается сводная таблица.

 При большом количестве полей таблицы создается выровненная форма или форма «в один столбец».

Для маленьких форм создается комбинация форм двух видов: одна в виде списка, другая в виде формы «в один столбец».

### *13.Что такое База Данных?*

данные о всех возможных состояниях объекта в рассматриваемой предметной области

список файлов на диске

 именованная совокупность данных, отражающая состояние объектов и их отношений в конкретной предметной области. данные об отношении друг к другу и взаимном влиянии объектов

большое скопление беспорядочных данных

## *14.Почему необходимо переводить информацию в электронную форму?*

потому, что бумажные документы ненадежны

потому, что это современно и актуально.

потому, что необходимо использовать компьютеры.

 потому, что в этом случае облегчается возможность ее многократного использования и автоматизированной обработки

*15.Укажите возможные варианты внешнего вида формы, создаваемой в Access*

- Ленточный Пользовательский
- Выровненный
- Табличный Произвольный

Случайный

#### 16. Перечислите основные функции системы управления базами данных.

- √ Контроль целостности информации.
- ◆ Осуществление контроля доступа к данным со стороны пользователей. Обеспечение взаимодействия компьютера с периферийным оборудованием.

Исполнение программы, осуществляющей обращение к данным.

• Запись данных на физические носители, а также чтение этих данных.

### 17. Предметная область это ...

Географическая область, подвергающаяся воздействию каких-либо предметов.

Наука, изучающая влияние предметов и явлений друг на друга.

√ Часть реального мира, подлежащая изучению. Область (место) действия какого-либо предмета.

18. Укажите возможные способы создания форм в Access

С использованием модулей и макросов

- √ С использованием мастера
- √ С использованием конструктора С использованием программного кода

#### 19. Что такое источник данных для формы?

• Набор данных, используемый для отображения на форме. Содержимое одной из таблиц базы данных

Заголовок формы

Данные о пользователе, создавшем форму и его правах безопасности.

### 20. Почему необходимо использовать базы данных?

• они позволяют повысить оперативность получения информации. они позволяют уменьшить энергозатраты компьютеров.

они позволяют повысить скорость ввода информации.

Они позволяют многократно использовать хранимую информацию.

### 21. Перечислите особенности сетевых баз данных

Может быть представлена в виде объектов, расположенных на различных уровнях

- Состоит из узлов, имеющих идентификаторы
- ◆ Содержит как горизонтальные, так и вертикальные связи между объектами. Элементами являются таблицы, состоящие из полей (столбцов) и строк.

### 22. Отношения между объектами предметной области это...

Типы данных, используемые для описания столбцов таблицы

√ Связь между таблицами БД Поля форм БД

Схема таблиц БД

23. Какой элемент управления, используется для организации выбора одного варианта из нескольких возможных при создании формы в режиме конструктора?

Группа переключателей

Налпись

Переключатель

 $\checkmark$  Поле со списком

24. Укажите способы перемещения элементов формы.

- √ С помощью окна свойств элемента управления
- $\checkmark$  С помощью мыши С помощью полос вертикальной и горизонтальной прокрутки
	- С помощью панели инструментов

25. Перечислите возможности конечных пользователей при взаимодействии с базой данных

- Выполнение задач по обработке данных, хранящихся в БД
- $\checkmark$  Получение доступа к БД Разработка прикладных программ

### 26. Перечислите секции, существующие на форме в режиме конструктора

◆ Заголовок формы Колонтитул

Статусная строка

- ◆ Областьланных
- 27. Перечислите особенности иерархических баз данных
- Может быть представлена в виде объектов, расположенных на различных уровнях
- Состоит из узлов, имеющих идентификаторы Содержит перечень объектов одного типа

#### *28.Что такое система управления базами данных?*

 Класс программ, позволяющий создавать и работать и базами данных. Специальное программное обеспечение, осуществляющее контроль за доступом пользователей к данным, хранящимся в БД независимо от особенностей аппаратного обеспечения.

Компьютерная программа, позволяющая пользователю одновременно использовать несколько различных баз данных, воспринимая их при этом как единое целое.

### *29.Что входит в список обязанностей администратора базы данных?*

Разработка прикладных программ

- Создание базы данных
- Обслуживание и поддержка БД в рабочем состоянии. Выполнение задач по обработке данных, хранящихся в БД

### **ТЕМА 4 Основные понятия медицинской информатики.**

*2. Предметом изучения медицинской информатики является:* информационные процессы, сопряженные с медико-биологическими проблемами;

информационные процессы, сопряженные с клиническими проблемами;

информационные процессы, сопряженные с профилактическими проблемами;

все выше перечисленные процессы.

#### *2.Основной целью ИС медицинского назначения состоит:*

- в информационной поддержке задач оказания медпомощи населению; управления медучреждениями ЛПУ;
- управления медучреждениями ЛПУ и информационном обеспечении системы здравоохранения.
- *3.Обработка информации в медицинской информационной системе может осуществляться:*

ручным способом

механизированным способом

- ручным и механизированным способами
- автоматизированным и автоматическим способами

*4.Медицинские информационные системы уровня ЛПУ представлены основными группами:*

ИС консультативных центров;

банками информации медслужб;

скрининговыми системами;

ИС ЛПУ;

информационными системами НИИ и мед вузов.

всеми перечисленными группами.

*5.Основные модули, присущие большинству МИС составляет ...*

5 7 10  $\checkmark$  15

*6.Что включает модуль " статистика " ?*

 возможность создания отчетов любой сложности экспорт ЭМК во внешний формат

учет мед услуг и взаиморасчеты с различными контрагентами медучреждений

персонифицированный учет расхода при оказании мед услуг

*7.МИС обеспечивает возможность обмена электронными медицинскими картами между разными* учреждениями, синхронизации справочников и консолидации финансовой информации.

электронная медкарта

 репликация модуль сопряжения

коечный фонд

*8.МИС должна обеспечивать выполнение следующих функций:*

Регистратура и расписание приема

Учет оказанных услуг

Электронная история болезни / электронная медицинская карта

Расчеты с пациентами, страховыми компаниями и подрядчиками

Медико-экономические стандарты

Статистика и аналитика

Автоматизация стационара

Управление сетью филиалов

Ведение БД пациентов, врачебного и сестринского персонала

все вышеперечисленные

### *9.Работа в МИС ведется в*

многопользовательском режиме не с разграничением прав доступа

- многопользовательском режиме с разграничением прав доступа
- многозадачном режиме с разграничением прав доступа многозадачном режиме не с разграничением прав доступа

*10.В системе "СТАЦИОНАР" предусмотрена возможность быстрого запуска \_\_\_\_ режимов и функций*

*11.Для регистрации в системе АИС "Стационар" необходимо ввести...*

 код сотрудника пароль имя сервера

IP адрес сервера

*12.Учет случаев госпитализации осуществляется через пункт меню ...*

"Список"

 "Пациент" "История"

"Больничные листы"

*13.Информация из БД случаев госпитализации выбирается из режима работы*

Просмотр

Редактирование

экспорт

статистика

• все выше перечисленные

14.Выбор информации производится путем формирования соответствующего фильтра. Условия в фильтре соединяются логическим ...

или

- $\checkmark$  $\mathbf{u}$
- $He$

тогла и только тогла

15При удалении пациента из списка удаляется

• информация, касающаяся удаляемого пациента, изо всех таблиц, составляющих БДСГ. информация, касающаяся удаляемого пациента из заданной таблицы

## ТЕМА 5 Использование информационных компьютерных систем в медицине и здравоохранении.

### $1.$ МИС-это

• совокупность программно - технических средств, баз данных и знаний, предназначенных для автоматизации различных процессов, протекающих в ЛПУ и системе здравоохранения. совокупность программно - технических средств для автоматизации различных процессов, протекающих в ЛПУ и системе здравоохранения.

совокупность программно - баз данных и знаний, предназначенных для автоматизации различных процессов, протекающих в ЛПУ и системе здравоохранения.

совокупность программно - технических средств, баз данных и знаний, предназначенных для автоматизации различных процессов.

### 2. База данных АИС реанимации и интенсивной терапии создана на основе

таблин MS Excel

MS Word

 $\checkmark$ MS Access MS WordPad

3. Карты интенсивной терапии и их шаблоны основаны на основе...

V таблиц MS Excel MS Word

MS Access

MS WordPad

4.Для начала работы с АИС «ОРИТ» запустить файл

 $\checkmark$  RDB\_v2.0.mdb RDB v2.0.xls

RDB\_v2.0.dbf

RDB\_v2.0.exe

### 5. Форма настроек базы состоит из

- √ списка отделений стационара списка отделений поликлиник
- √ списка осложнений
- √ списка причин смерти списка причин госпитализации

диспетчера задач

√ диспетчера связанных таблиц

#### 6. Изменить список пациентов можно

изменяя параметры фильтрации в строке "кнопки основных функций"

√ изменяя параметры фильтрации в "строке поиска " выбрав вкладку "отчеты и бланки"

нажав клавишу  $F_2$ 

#### 7. Мастер добавления нового пациента открывается

- √ нажав кнопку «Новый пациент» в главной форме нажав клавишу  $F_2$
- $\checkmark$  нажав клавишу  $F_A$ нажавклавишу  $F_7$

*8.В какой форме можно редактировать (изменять) ошибочно введенные данные?*

- в главной форме
- в форме выписки
- в форме подробных сведений о пациенте в форме настроек базы
- *9.Под картами ИТ система понимает*

базу данных Access на основе шаблона карты ИТ.

электронную таблицу Excel, созданную базой данных на основе шаблона карты ИТ.

### *10.При работе с картами ИТ используют кнопки в правом верхнем углу карты:*

- Новый день
- Назначить
- Отменить
- Печать
- Болюсно
- Отм. болюс Удалить

### *11.Автоматизированное рабочее место (АРМ) врача предназначено*

для ведения историй болезни

хранения историй болезни

- составления отчетов
- все вышеперечисленные

### *12.Функции АРМ врача делятся на категории:*

- основные и неотъемлемые
- вспомогательные неотъемлемые и вспомогательные

основные и вспомогательные

### *13.Основа АРМа - это...*

карта пациента

 электронная истории болезни электронная медкарта

медицинский страхавой полис пациента

*14.Для внесения личных данных в программу АРМ лечотделения необходимо использовать команду*

 Сервис- Настройки Сервис-Ввод данных Сервис-История болезни Сервис - Медкарта

*15.Какая вкладка окна "Настройки программы"содержит данные о врачах и медсестрах*

- вкладка "Кабинет" вкладка "Врачи" вкладка "Отделения" вкладка "Направления"
- *16.В какой вкладке содержатся данные для шаблонного заполнения бланков.*
	- вкладка "Медучреждение"

вкладка "Врачи"

- вкладка "Отделения"
- вкладка "Направления"
- *17.Основное окно приложения -*

электронная медкарта

 журнал амбулаторного приема история болезни

журнал диспансерных больных

*18.Какую команду используют для просмотра количества принятых больных за определенный интервал?*

Файл - Диспансеризация

Файл-Отчетные формы

 Файл-Итоги работы Файл- Поиск больного